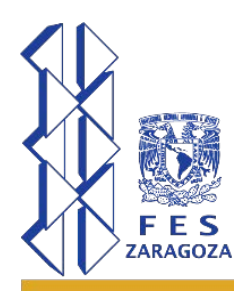

**UNIVERSIDAD NACIONAL AUTÓNOMA DE MÉXICO FACULTAD DE ESTUDIOS SUPERIORES ZARAGOZA**

**GUÍA DE USO PARA CONFERENCIA REMOTA MEDIANTE** 

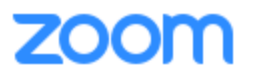

## ¿Qué es Zoom?

Es un software de comunicaciones que combina videoconferencia, reuniones en línea, chat, colaboración móvil y su cuenta **básica** es **gratuita**

Zoom es compatible con la mayoría de los sistemas operativos, equipos de escritorio, portátiles y dispositivos móviles.

## ¿Qué necesito?

- Para *programar una sesión* (*ser anfitrión*) de videoconferencia se requiere tener una cuenta en el servidor de Zoom y se recomienda utilizar el cliente de conexión.
- Para *entrar a una reunión* solamente se requiere el *ID de la reunión* donde participaremos (*no requiere cuenta de usuario*).
- Video cámara, bocinas y micrófono
- Un equipo o dispositivo conectado a internet en una red estable
- Se recomienda descargar el "Cliente Zoom para reuniones" de la siguiente dirección [https://zoom.us/download#client\\_4meeting](https://zoom.us/download#client_4meeting)

## A que tiene acceso con su cuenta básica (entre otras)

- Alberga hasta **100 participantes**
- **Límite 40 minutos** en reuniones de grupo
- Número de reuniones ilimitadas
- [Funciones de Video Conferencia](javascript:;)
- Uso compartido de escritorio y aplicaciones
- Mensajería privada y grupal
- Controles de anfitrión
- Levantar la mano
- Pizarra
- Cifrado de seguridad

Haga clic el enlace para ingresar o registrarse

<https://www.zoom.us/join>

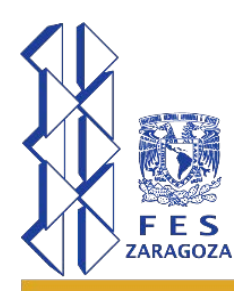

**UNIVERSIDAD NACIONAL AUTÓNOMA DE MÉXICO FACULTAD DE ESTUDIOS SUPERIORES ZARAGOZA**

**GUÍA DE USO PARA CONFERENCIA REMOTA MEDIANTE** 

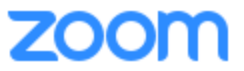

Si aún no tiene cuenta de clic en **REGISTRARSE, ES GRATUITA**, escriba su correo electrónico y haga clic en registrar.

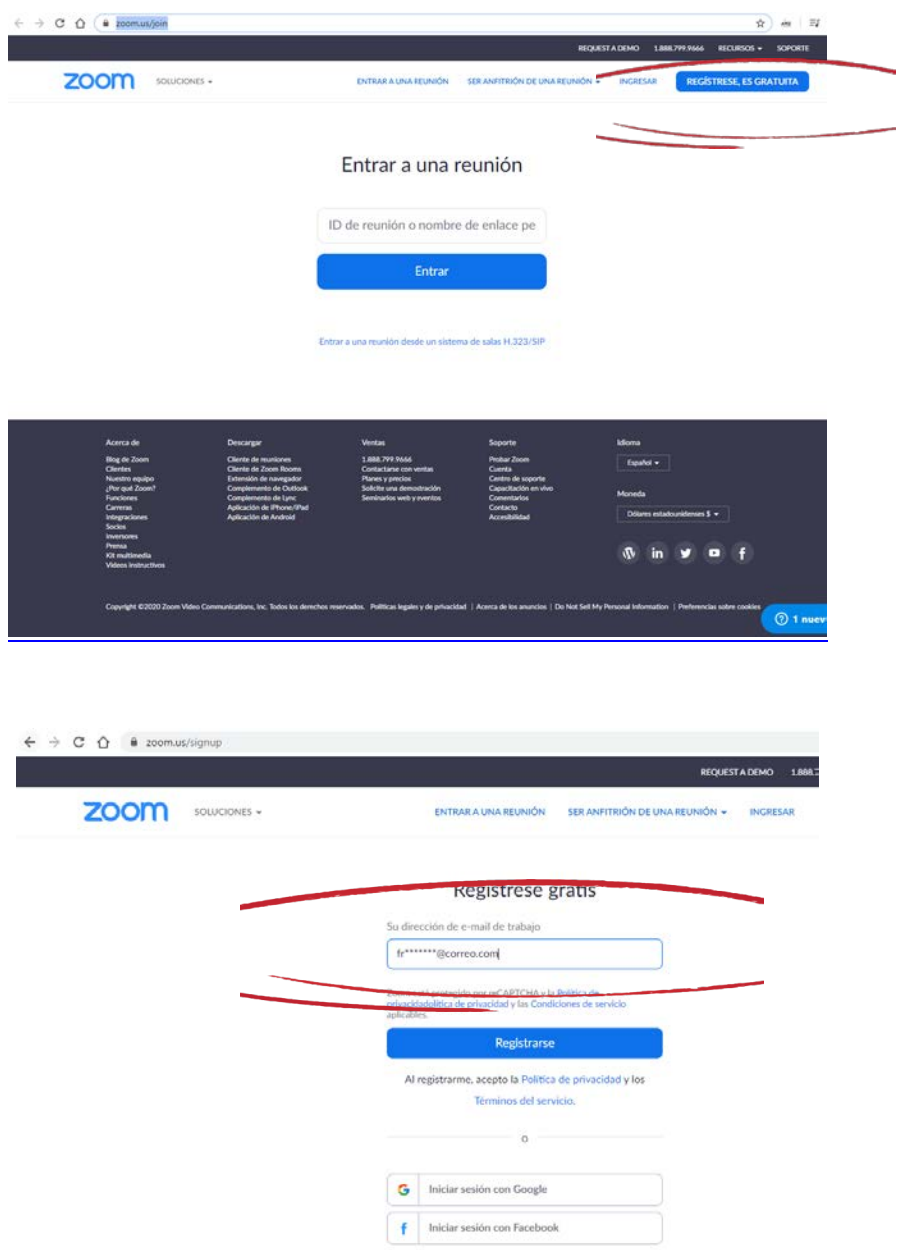

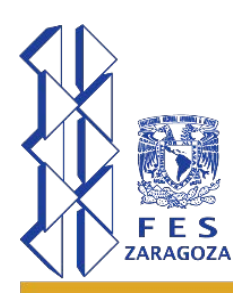

**UNIVERSIDAD NACIONAL AUTÓNOMA DE MÉXICO FACULTAD DE ESTUDIOS SUPERIORES ZARAGOZA**

**GUÍA DE USO PARA CONFERENCIA REMOTA MEDIANTE** 

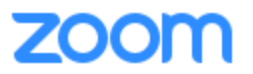

Vaya a su correo para verificar el registro

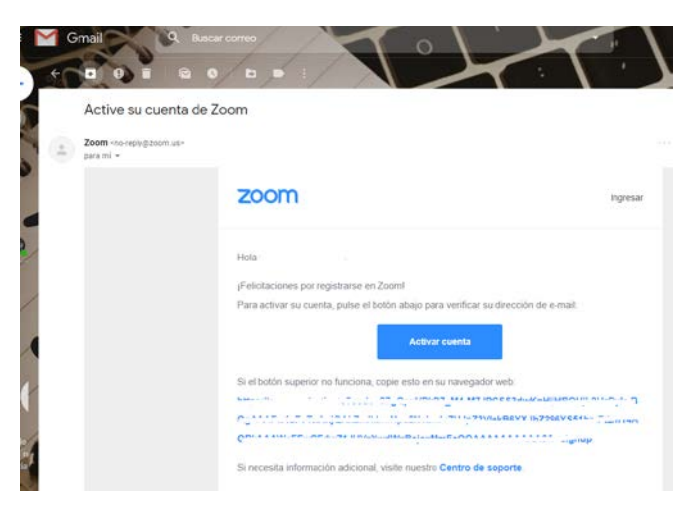

Si utiliza una cuenta de Google o Facebook no se requiere verificar la cuenta.

Guías rápidas para el uso de la plataforma

# Como usar la plataforma Zoom

<https://www.youtube.com/watch?v=OTvlLlAJooY>

#### Entrar a una reunión

[https://www.youtube.com/embed/vFhAEoCF7jg?rel=0&autoplay=1&cc\\_load\\_policy=1&hl=es&cc\\_](https://www.youtube.com/embed/vFhAEoCF7jg?rel=0&autoplay=1&cc_load_policy=1&hl=es&cc_lang_pref=es) [lang\\_pref=es](https://www.youtube.com/embed/vFhAEoCF7jg?rel=0&autoplay=1&cc_load_policy=1&hl=es&cc_lang_pref=es)

Programar una reunión en el sitio web de Zoom

[https://www.youtube.com/watch?v=ZAYv8sVPTxU&feature=youtu.be&rel=0&autoplay=1&cc\\_loa](https://www.youtube.com/watch?v=ZAYv8sVPTxU&feature=youtu.be&rel=0&autoplay=1&cc_load_policy=1&hl=es&cc_lang_pref=es) [d\\_policy=1&hl=es&cc\\_lang\\_pref=es](https://www.youtube.com/watch?v=ZAYv8sVPTxU&feature=youtu.be&rel=0&autoplay=1&cc_load_policy=1&hl=es&cc_lang_pref=es)

### Unirse y configurar audio y video

[https://www.youtube.com/embed/HqncX7RE0wM?rel=0&autoplay=1&cc\\_load\\_policy=1&hl=es&](https://www.youtube.com/embed/HqncX7RE0wM?rel=0&autoplay=1&cc_load_policy=1&hl=es&cc_lang_pref=es) [cc\\_lang\\_pref=es](https://www.youtube.com/embed/HqncX7RE0wM?rel=0&autoplay=1&cc_load_policy=1&hl=es&cc_lang_pref=es)

### Compartir su pantalla

[https://www.youtube.com/embed/9wsWpnqE6Hw?rel=0&autoplay=1&cc\\_load\\_policy=1&hl=es&](https://www.youtube.com/embed/9wsWpnqE6Hw?rel=0&autoplay=1&cc_load_policy=1&hl=es&cc_lang_pref=es) [cc\\_lang\\_pref=es](https://www.youtube.com/embed/9wsWpnqE6Hw?rel=0&autoplay=1&cc_load_policy=1&hl=es&cc_lang_pref=es)